## **نحوه اتصال به وای فای دانشگاه**

- **-1 ابتدا وای فای دستگاه خود را روشن نموده و شبکه** *aleshtar-un* **و یا اگر خوابگاه بود شبکه**  *sama* **را انتخاب نمایید.**
	- **-2 سپس رمز وای فای دانشگاه را وارد نمایید: 1234567890**
	- **-3 سپس در مرورگر دستگاه خود آدرس ir.ac.lu.internet ://http را وارد نمایید.**

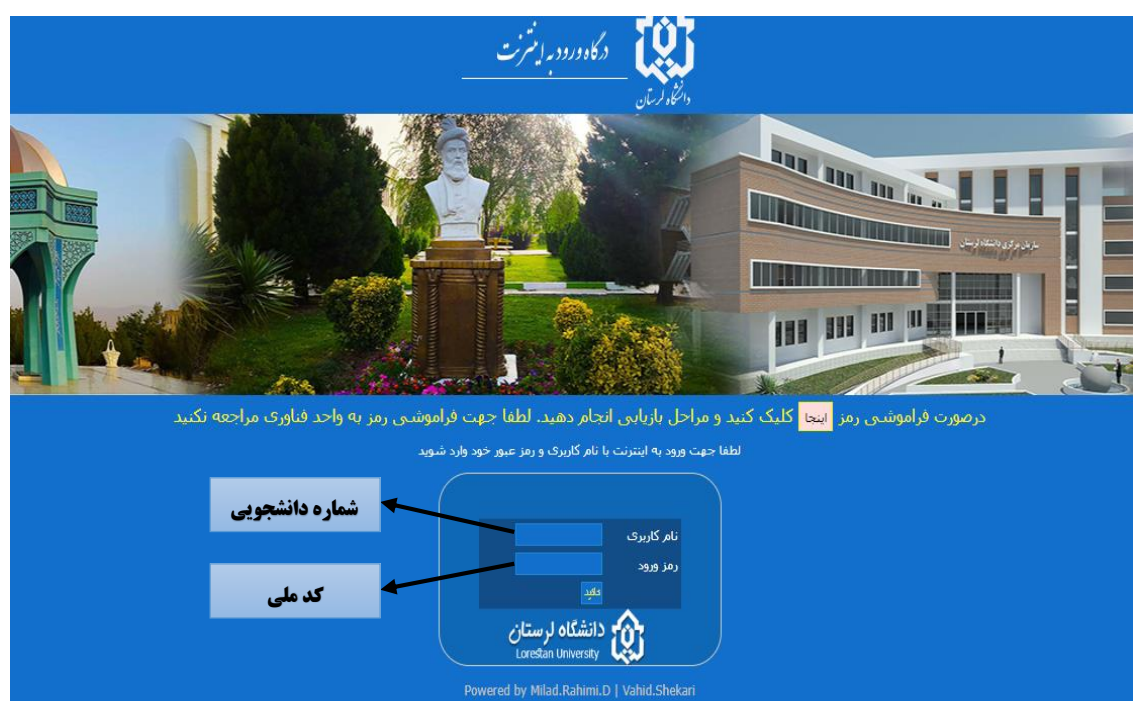

**-4 در پنجره باز شده رمز و پسورد خود را وارد نمایید.**

- **-5 سپس دکمه تایید را بزنید.**
- **-6 برای قطع اتصال خود مجدد به آدرس ir.ac.lu.internet ://http مراجعه و ارتباط را قطع نمایید.**
- **-7 جهت تغییر کلمه عبور و یا اطالع از میزان مصرف خود به آدرس** *ir.ac.lu.account* **مراجعه نمایید.**